## **Le profil**

C'est l'environnement de travail de l'utilisateur. De base, il existe 3 profils : All users, Administrator, Default user

Quand on a un nouvel utilisateur, il copie le profil Default User dans le répertoire au nom du nouvel utilisateur  $\rightarrow$  si on change de machine, il a un nouveau profil. Mais on peut stocker le profil sur un serveur.

On devra y créer un partage et, dans le profil, on met  $\serveur\partage\%username\ \rightarrow\$ lors du premier logon, il prend le profil par défaut puis au logoff, il recopie le profil créé sur le serveur.

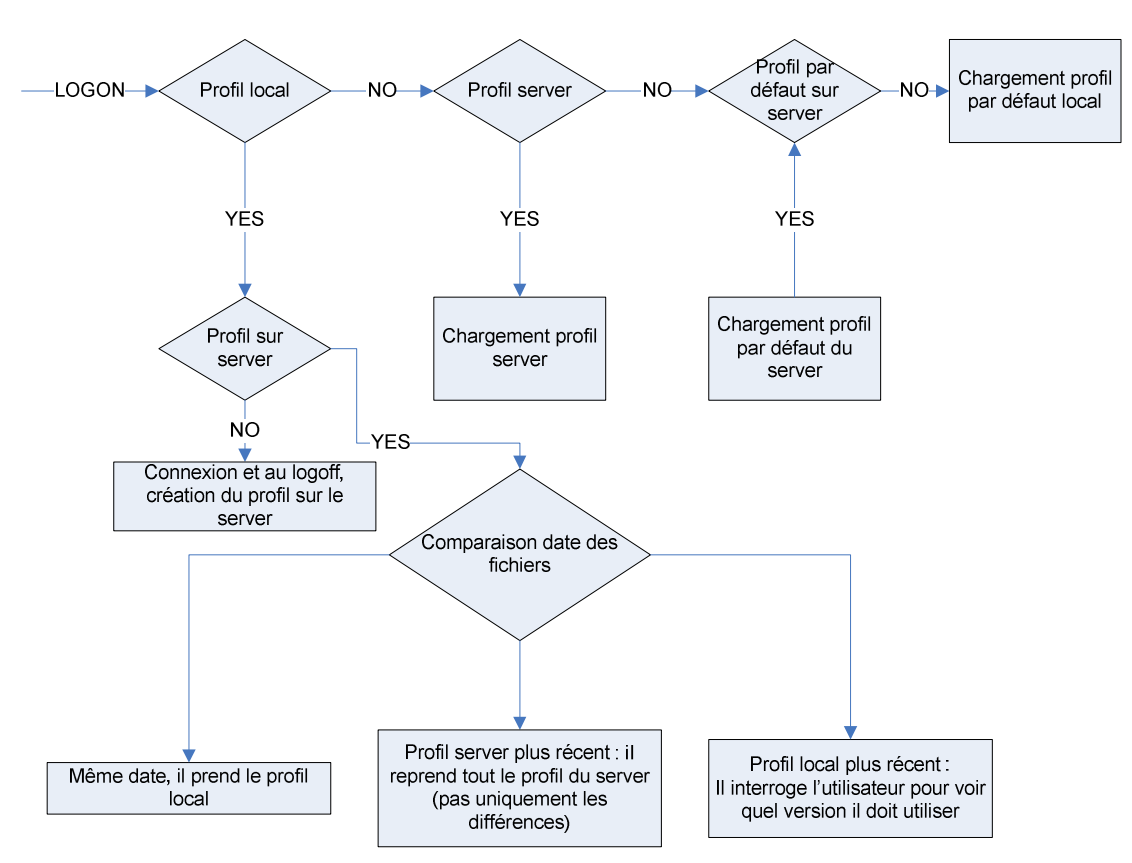

 $\rightarrow$  au prochain logon :

## **Les Roaming Profiles**

Un profil itinérant peut devenir très volumineux  $\rightarrow$  on va utiliser les GPO (User config, windows Settings, folder redirection) pour rediriger ailleurs les Documents, Bureau, Favoris et autres dossiers (en 2003, on ne savait rediriger que les documents, le menu démarrer, Application data et le bureau).

Quand on met en place des polices de redirection, il met en place automatiquement une synchro pour que l'utilisateur aie aussi son profil sur la station de travail.

L'avantage du profil itinérant est que l'utilisateur retrouve son environnement quel que soit la machine sur laquelle il se trouve.

La redirection de profil doit se faire en plusieurs étapes :

- 1) On ajoute un disque ou on crée une partition sur le serveur de fichier (en effet si on veut pouvoir mettre des quotas, on devra travailler sur la partition).
- 2) Créer un dossier (on ne travaillera jamais à la racine d'une partition)
- 3) Partager ce dossier (en lecture/écriture vu que c'est l'utilisateur qui crée son dossier)
- 4) Aller mettre la redirection dans les propriétés de l'utilisateur dans l'ADUC (on va pouvoir le faire pour plusieurs utilisateurs en même temps si ils sont dans la même OU)

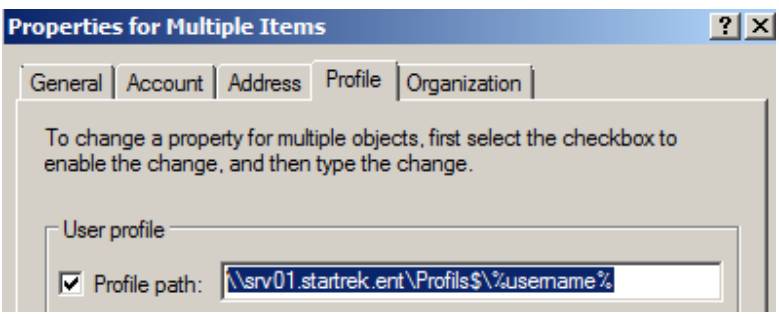

On va jouer avec la variable d'environnement **%username%** qu'il remplacera par le nom de l'utilisateur. Si le dossier n'existe pas sur le serveur, il le créera automatiquement pour peu que l'utilisateur ait la permission de créer un dossier.

Selon l'OS utilisé pour se connecter, il créera un dossier au nom de l'utilisateur pour 2000, XP, 2003) ou il ajoutera un .V2 à côté pour Vista, 7, 2008, 2008R2. Le dossier est créé au logon de l'utilisateur s'il n'existe pas mais les sous-dossiers ne sont créés qu'au logoff.

On va pouvoir rendre ce profil « fixe ». Pour cela, il faut y avoir accès (par défaut, seul l'utilisateur y a accès) et renommer le **ntuser.dat** en *ntuser.man*.

**ATTENTION** : Quand on fait une redirection de profils, il faut faire attention que le profil est à la fois sur le serveur et sur la machine cliente. Ce qui veut dire que si

beaucoup de personne ouvrent une session sur une machine, leur profil sera recopié sur cette machine et donc, il faudra plus d'espace disque.

Dans le profil se situe tout ce qui est dossier temporaire et donc, il peut être intéressant (voir obligatoire dans certains cas) de limiter l'espace avec les quotas de sorte que les utilisateurs soient obligés de faire un nettoyage régulier (étant donné que, par défaut, même l'administrateur n'a pas accès à leur profil, il ne saurait pas faire le nettoyage luimême).

Dans ce cadre de quota, on redirigera ailleurs les Documents, Favoris et autres Bureau de l'utilisateur.